## **Creating a Disc Using a Connected Blu-ray Recorder**

You can create discs using a Blu-ray recorder by connecting it to this unit using a USB cable.

*1* Open the LCD monitor.

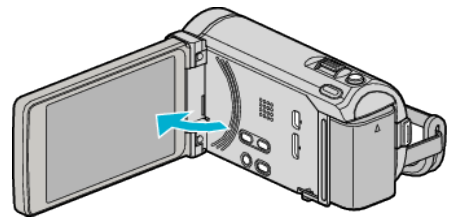

*2* Connect to a Blu-ray recorder.

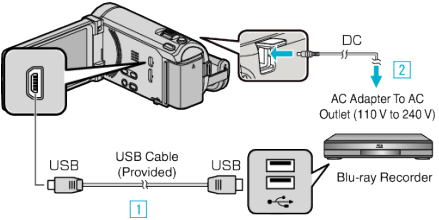

- \* The AC adapter shown in the illustration is AC-V11U.
- $\boxed{1}$  Connect using the provided USB cable.
- **2** Connect the AC adapter to this unit.
- 0 This unit powers on automatically when the AC adapter is connected.
- 0 Be sure to use the supplied JVC AC adapter. **3** The "SELECT DEVICE" screen appears.
- *3* Tap "CONNECT TO OTHER".

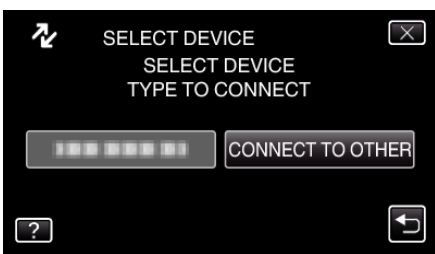

*4* Tap the desired media.

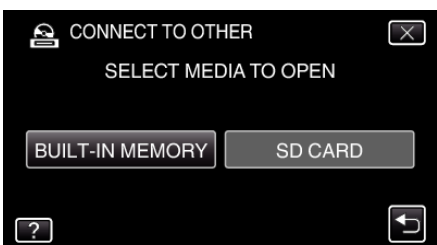

- **5** Perform dubbing on the Blu-ray recorder.
	- 0 Refer also to the instruction manual of the Blu-ray recorder.

## **Memo :**

0 The created discs are playable only on AVCHD compatible devices (such as Blu-ray recorders).